## <お問い合せの流れ>

## <1>右上にある"お問い合せ"をクリックしてください。

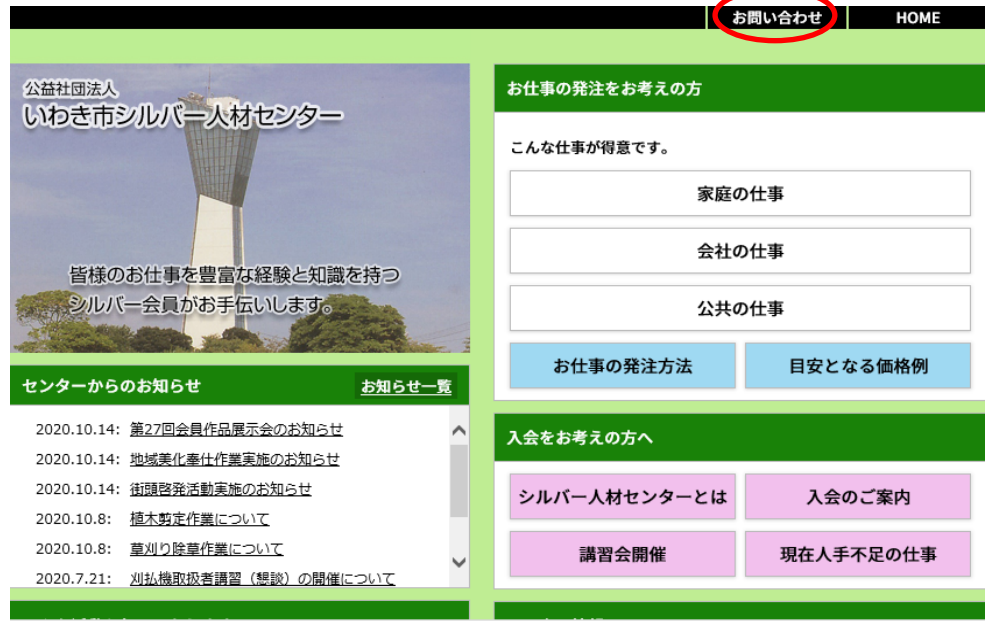

## <2>「お問い合せフォーム」が表示されますので、 お問い合せ内容を入力してください。 ※下記の赤枠の各項目を入力してください。

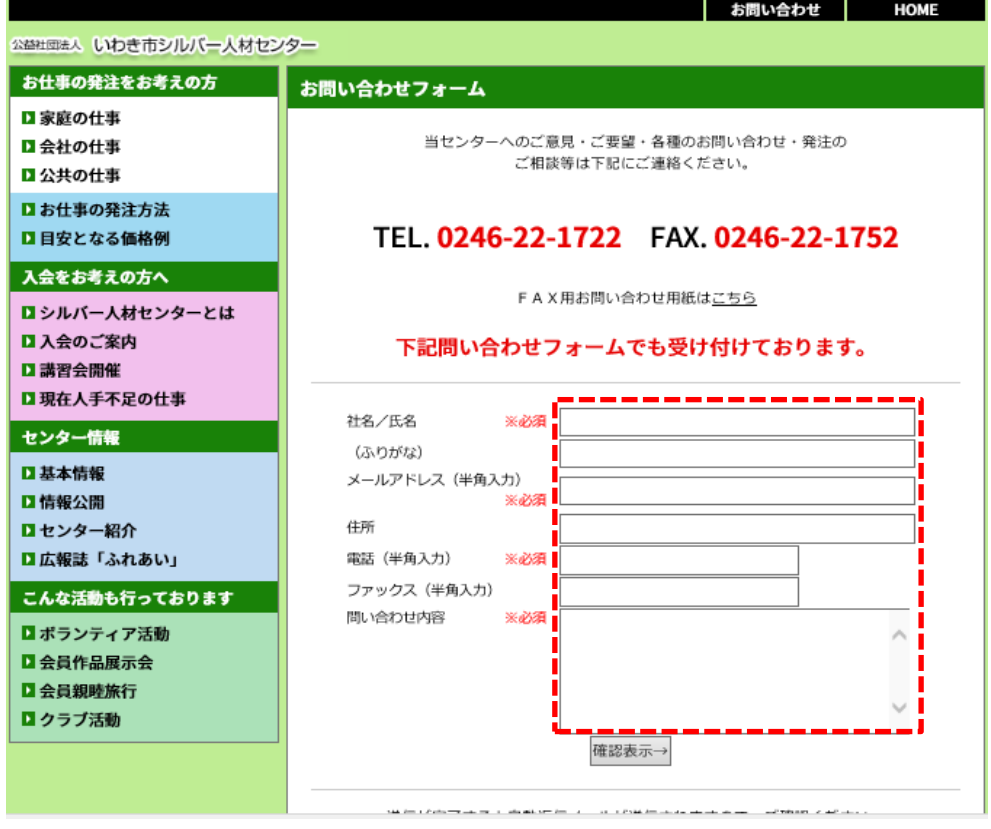

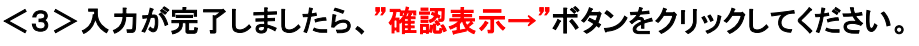

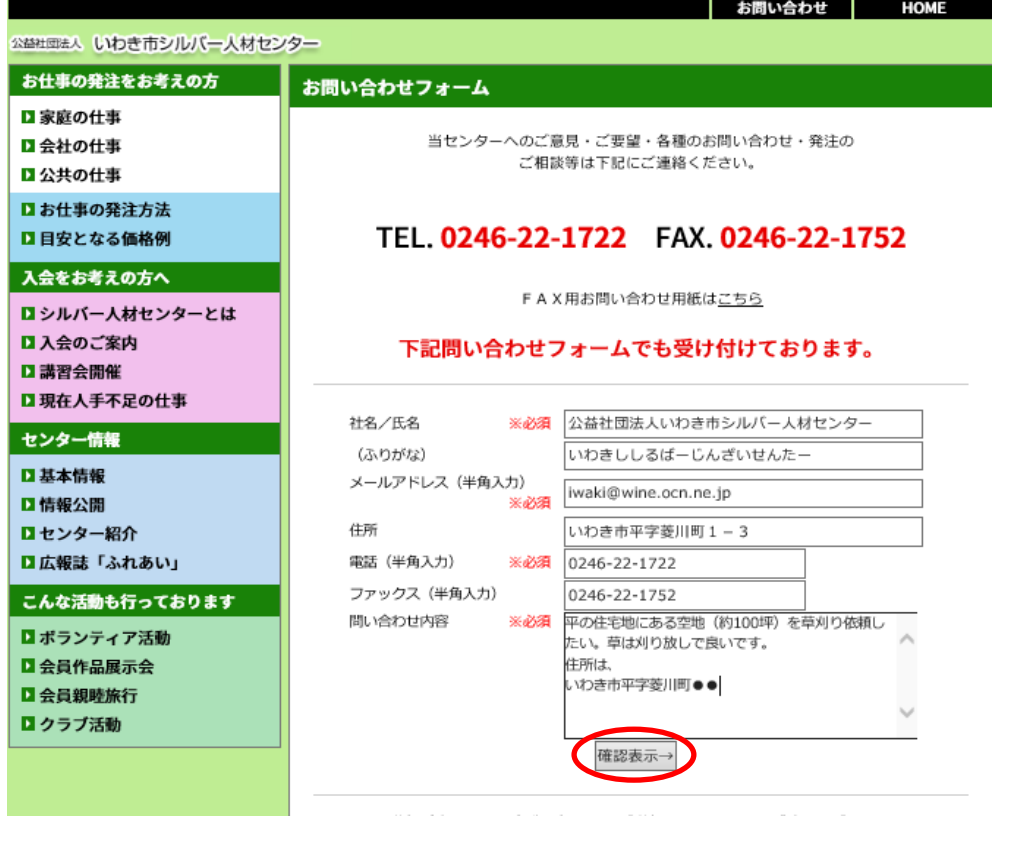

<4>入力した内容に間違いがなければ、"送信する"ボタンをクリックしてください。 "送信する"ボタンのクリックでお問い合せ完了となります。 ※"送信する"ボタンをクリックしないと送信完了しませんので、ご注意ください。 ※送信が完了すると、入力したメールアドレスに「お問い合せありがとうございます」と

メールが入ります。(自動送信)

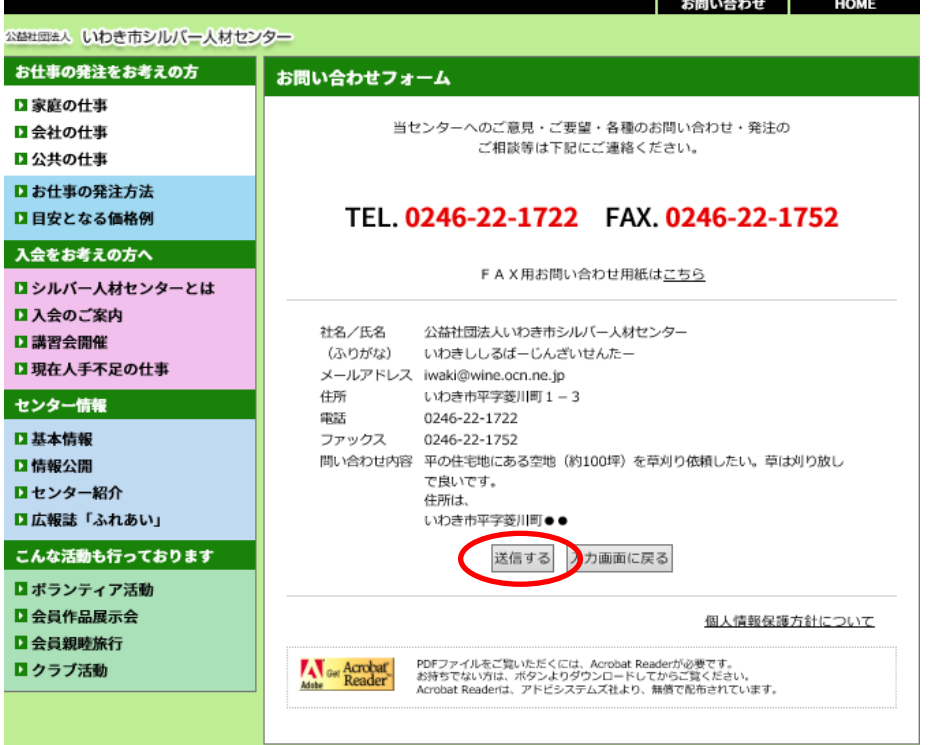